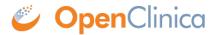

## 8.2.1 OpenClinica Participate Forms

One of the advantages of OpenClinica Participate is that you can design your CRFs once then use them in either OpenClinica and/or Participate as needed. Any Study may comprise a combination of OpenClinica forms and Participate forms to best fit the design and goals of your Study. Use the same CRF template and <u>instructions</u> for creating all of your forms, though there are minor differences in how Participate forms are displayed and function.

In particular, the following OpenClinica features function differently in Participate forms:

| Template<br>Worksheet | Column Title                  | Participate Form Functionality                                                                                                    |
|-----------------------|-------------------------------|----------------------------------------------------------------------------------------------------|
| CRF                   | CRF Version                   | Does not display in Participate forms.                                                                                                    |
| Sections              | Section label                 | Does not display in Participate forms.                                                                                                    |
| Groups                | Group Repeat Max              | Cannot set a maximum number of repeats for Participate forms.                                                                                                    |
|                       | Group Label                   | Does not display in Participate forms.                                                                                                    |
|                       | Group Display Status          | Has no effect in Participate forms.                                                                                                    |
| Items                 | Units                         | Does not display in Participate forms, hence it is a good idea to write it in left item text itself (e.g Temperature (in F)) or collect units in a separate item.              |
|                       | Right item text               | Does not display in Participate forms.                                                                                                    |
|                       | Column Number                 | Has no effect in Participate forms.                                                                                                    |
|                       | Question number               | Does not display in Participate forms.                                                                                                    |
|                       | Response Type                 | Calculations and File do not work in Participate Forms.                                                                                                    |
|                       | Response Layout               | The layout of responses will automatically adjust on Participate forms based on the size of the data entry device being used (e.g., SmartPhone, Tablet, or Laptop).            |
|                       | Default Value                 | Not supported in Participate forms.                                                                                                    |
|                       | Data Type                     | Data type of REAL, PDATE, and FILE are not supported in Participate forms.                                                                                                    |
|                       | Validation                    | Not supported in Participate forms; must use Rules to perform data validation checks. Regular expressions are not supported in Participate forms.                              |
|                       | Validation Error<br>Message   | Not supported in Participate forms.                                                                                                    |
|                       | Simple Conditional<br>Display | Not supported in Participate forms. Item Display Status can<br>be used, but to conditionally show or hide an Item, write a<br>Rule using a ShowAction or HideAction as needed. |

From within OpenClinica, you can display a form as it will appear to Participants. Go to Tasks > Monitor and Manage Data > CRFs and click the View Participant Form icon :

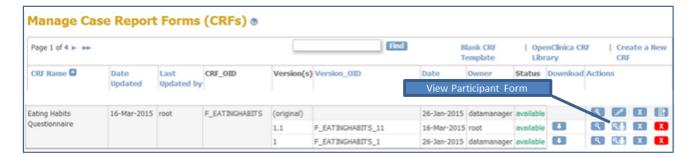

The following image shows the same form represented in OpenClinica and in Participate, and illustrates the use of show/hide functionality on the Participate form.

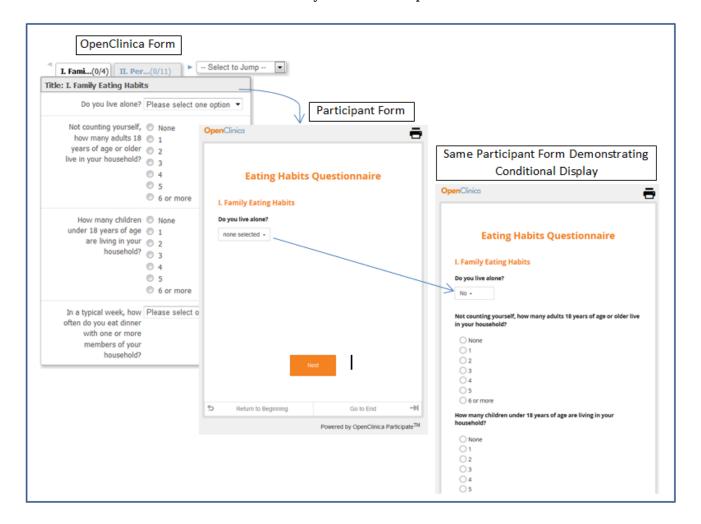

## **Participant Form Customizations**

OpenClinica can customize your Participant forms to display your organization's custom logo, to include a configurable VAS scale, or to allow Participants to upload images. Please contact your OpenClinica support team for information about custom forms.

Approved for publication by Jessica MacMinn. Signed on 2016-04-28 1:05PM

Not valid unless obtained from the OpenClinica document management system on the day of use.